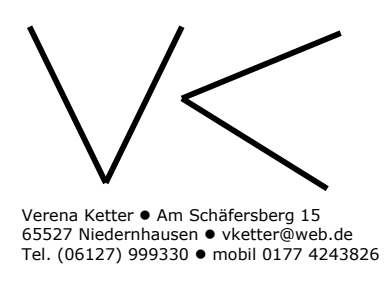

# **Kurzbeschreibung: Einstellen von Bildern, Tonaufnahmen oder Bilderclips auf Google Maps.**

• Voraussetzung um eine Landkarte auf google Maps zu erstellen, ist eine Mailadresse.

Am besten eine bei googlemail.com einrichten, da hierdurch ein ständiges abund anmelden vermieden wird.

# **Einstellen von Bildern auf Google Maps**

- Vorarbeiten: Bilder auf den Computer laden, Fotos kleinrechnen (z.B. mit Irfanview o. GIMP), Fotos im Internet irgendwo einstellen (z.B. eigener Webspace, eigener Blog, Flickr, Picasa, Facebook)
- in einem weiteren Browser-Fenster oder –Tab auf http://maps.google.de anmelden
- auf "Meine Orte" klicken u. entweder eine neue Karte erstellen oder eine vorhandene bearbeiten
- dann das Symbol für eine "Ortsmarke" anklicken u. auf die Karte setzen
- in der sich öffnenden "Blase" einen Titel angeben, evtl. das Aussehen der "Ortsmarke" verändern

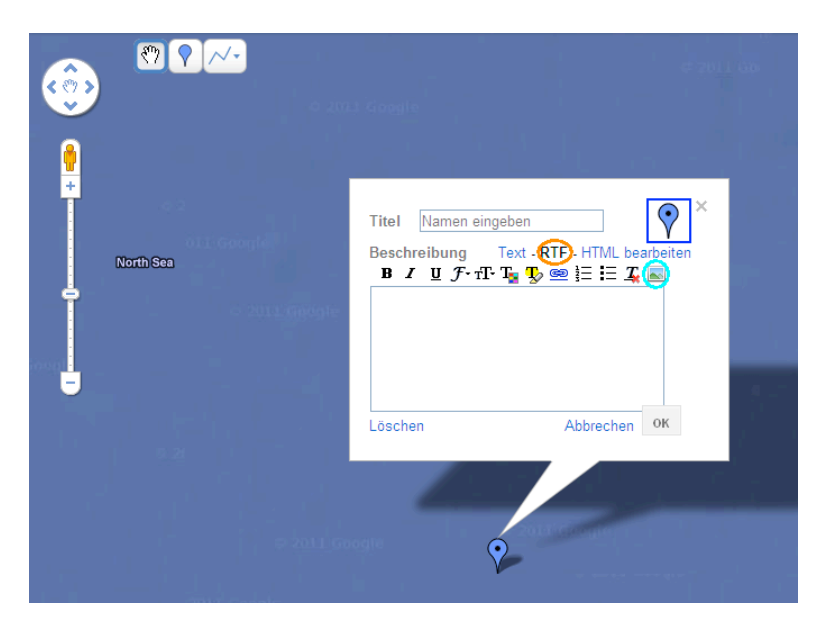

- um Text und Bild einzufügen, auf "RTF" klicken (orange-farbige Umrandung in Abbildung)
- um das Bild einfügen auf das "Bild einfügen" Symbol klicken (türkis-farbige Umrandung in Abbildung)
- dann den URL/Internetadresse eingeben, wo die Bilder liegen (z.B. eigener Webspace, eigener Blog, Flickr, Picasa, Facebook);

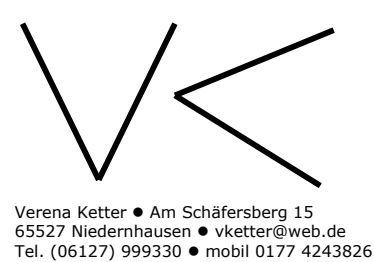

am besten kommt man da ran, wenn man auf das Foto einen rechten Mausklick macht u. auf "Grafikadresse kopieren" klickt

• Karte speichern u. schon ist das Bild als "Pin" zu sehen.

#### **Einstellen von Tondateien auf Google Maps**

- Vorarbeiten: Tondateien auf den Computer übertragen, Tondateien als mp3 umwandeln (z.B. Audacity)), Ton im Internet irgendwo einstellen (z.B. eigener Webspace, eigener Blog, Flickr, Picasa, Facebook)
- Auf der gewünschten Landkarte "Ortsmarke" anklicken u. auf die Karte setzen
- in der sich öffnenden "Blase" einen Titel angeben, evtl. das Aussehen der "Ortsmarke" verändern

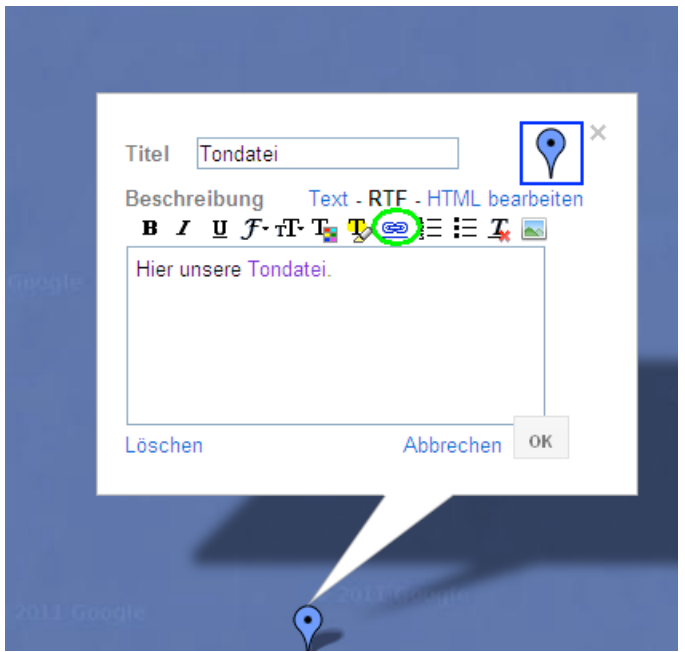

- um eine Tondatei o. einen Link zu einer anderen Seite einzufügen auf das "Link einfügen" – Symbol (Kettenglied) klicken (grün-farbige Umrandung in Abbildung)
- dann den URL/Internetadresse eingeben, wo die Tondatei liegen (z.B. eigener Webspace, eigener Blog, Flickr, Picasa, Facebook)
- Karte speichern u. schon ist die Tondatei, der Hyperlink erstellt

#### **Einstellen eines Bilderclips auf Google Maps**

• Vorarbeiten: Bilder auf den Computer laden, Fotos kleinrechnen (z.B. mit Irfanview o. GIMP), einen Bilderclip in animoto erzeugen u. auf youtube exportieren, in einem weiteren Browser-Fenster oder -Tab youtube.com eingeben

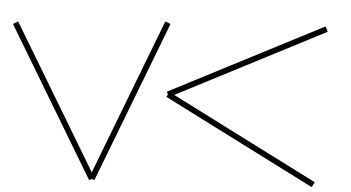

Verena Ketter • Am Schäfersberg 15 65527 Niedernhausen vketter@web.de Tel. (06127) 999330 mobil 0177 4243826

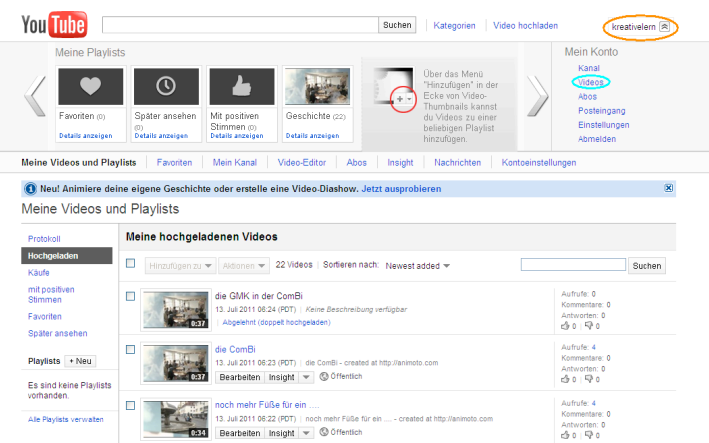

- auf den eingeloggten Namen klicken (orange-farbige Umrandung in Abbildung) u. anschließend auf Videos klicken (türkis-farbige Umrandung in Abbildung)
- daraufhin erhält man eine Liste mit allen, eigenen Videos
- das entsprechende Video auswählen u. über "Einbetten" den Code kopieren
- wieder in das Google Maps Browser-fenster gehen
- das Symbol für eine "Ortsmarke" anklicken u. auf die Karte setzen
- in der sich öffnenden "Blase" einen Titel angeben, evtl. das Aussehen der "Ortsmarke" verändern

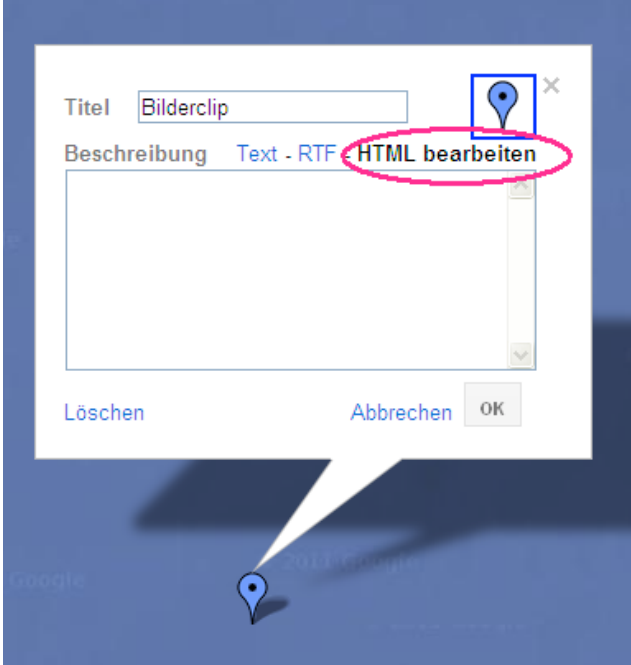

- um den Bilderclip/ das Video einzufügen , auf HTML bearbeiten klicken (pinkfarbige Umrandung in Abbildung)
- anschließend den eingebetteten (zuvor in youtube kopierten) Code einfügen
- Karte speichern u. schon ist das Bild als "Pin" zu sehen.

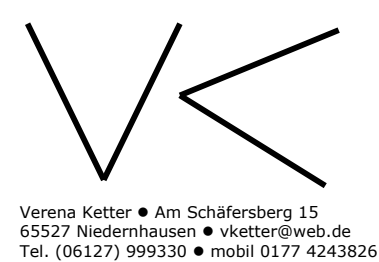

### **Anmerkungen/Hinweise:**

- In solchen kreativen Bildungsprozessen kann wunderbar an Urheberrechte (Bild u. mp3/Tondateien) angeknüpft werden, um hier einen kritisch-reflektierten Umgang mit Medien zu fördern. Im Vorfeld des Projekts über die Selbstdarstellung der Kinder/Jugendlichen nachdenken (Einwilligung der Eltern einholen etc.)
- Mithilfe dieser medientechnischen Entwicklungen lassen sich wunderbar Bildungsprozesse initiieren, in deren Mittelpunkt nicht etwa die Vermittlung von technischer Kompetenz steht – die läuft nebenbei – sondern klassische Ansätze/ Aufgaben der Kinder- und Jugendarbeit: wie Persönlichkeitsbildung (Wer bin ich? Was zeichnet mich aus? Was ist typisch für mich?) oder gesellschaftliche Teilhabe (Mitgestaltung des Sozialraums/ Beteiligung an der Sozialraumgestaltung)